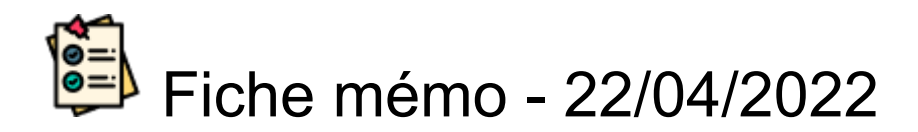

# Liste des lots

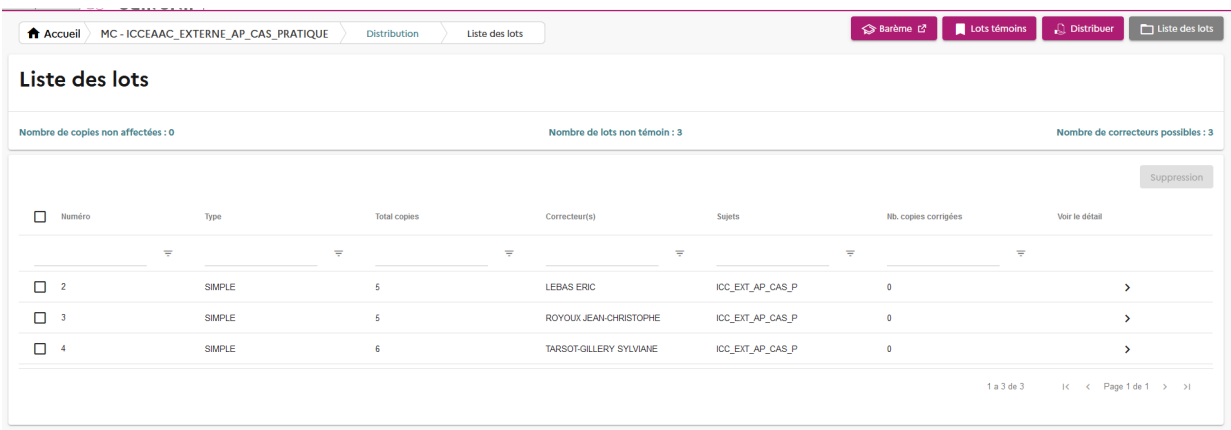

Une fois la distribution effectuée, cet écran affiche la liste des lots qui ont été créés.

Les colonnes indiquent :

- le numéro du lot,
- le type du lot (Simple, Partagé, Multiple, Témoin partagé, Témoin multiple),
- le nombre total de copies qui composent le lot,
- le nom du/des correcteurs en charge de la correction du lot,
- le sujet appliqué aux copies du lot,

.

le nombre de copies corrigées dans le lot.

Les cases à cocher permettent de sélectionner un lot pour le supprimer grâce au bouton

#### **Suppression**

Dans le cadre d'une épreuve à support fiche évaluation, on peut télécharger les fiches sous forme

Télécharger les fiches

de zip via le bouton :

Dans le cadre d'épreuves orales à support dossier ou fiche évaluation, il est possible de

Télécharger les bordereaux

télécharger les bordereaux de correction via le bouton :

### **Notifier**

Le bouton : permet d'envoyer une notification pour chaque ligne sélectionnée.

### **Les indicateurs**

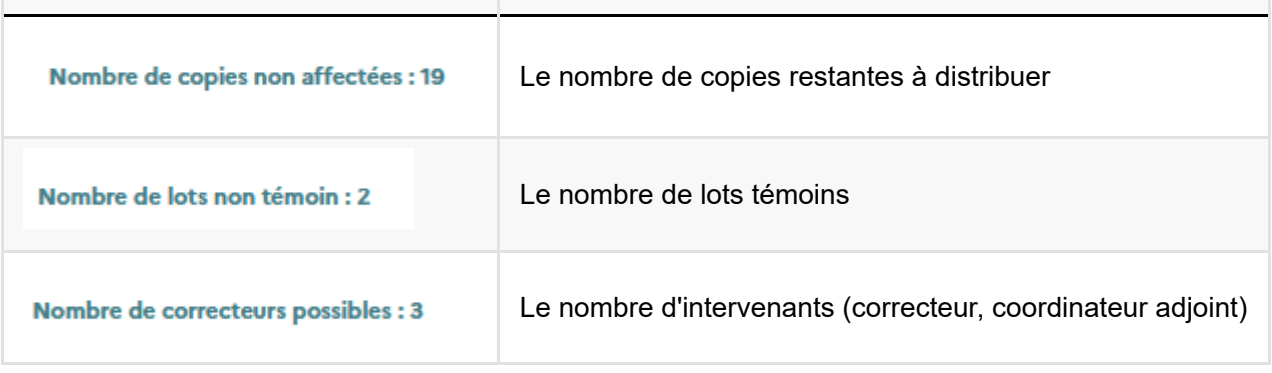

## **Le détail du lot**

Le bouton > permet d'afficher le détail du lot. Au clic, la page suivante s'affiche :

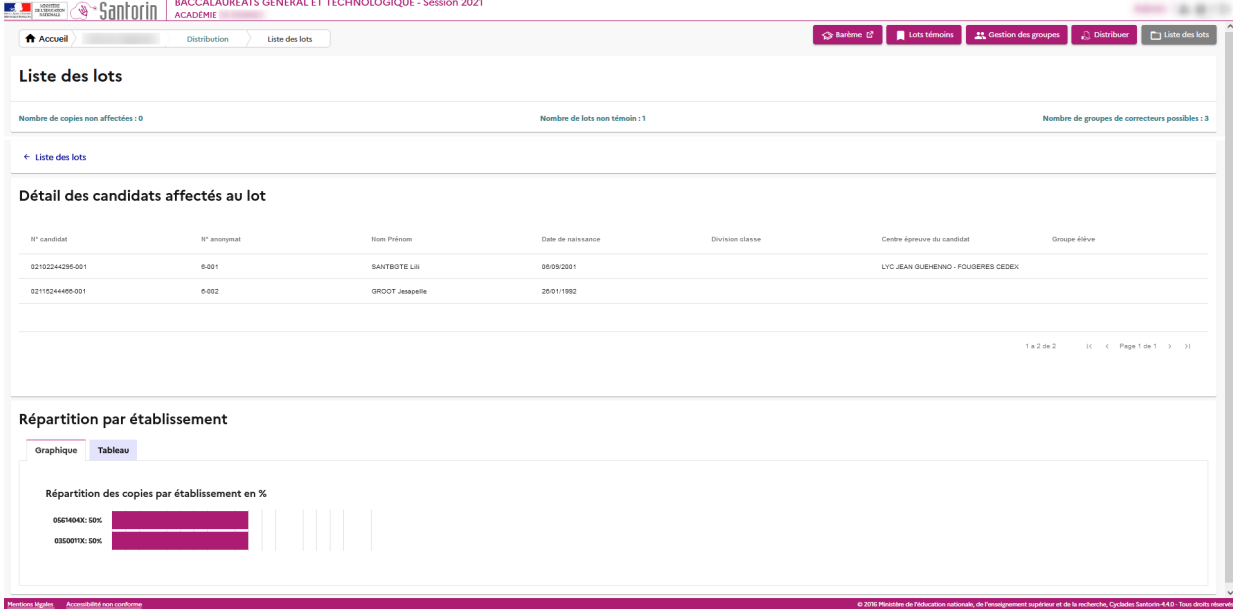

Le détail du lot permet d'afficher la liste des candidats inclus dans le lot avec les informations suivantes :

- le n° de candidat,
- le n° d'anonymat attribué par Santorin,
- le nom et le prénom du candidat,
- la date de naissance du candidat,
- la division classe du candidat (si applicable),
- le centre épreuve du candidat,
- le groupe élève du candidat (si applicable).

Vous pouvez également consulter le pourcentage de candidats de chaque établissement sur l'épreuve.